# **Chope Delivery App (Locus) Guide**

for iOS

# **Signing up and downloading the app**

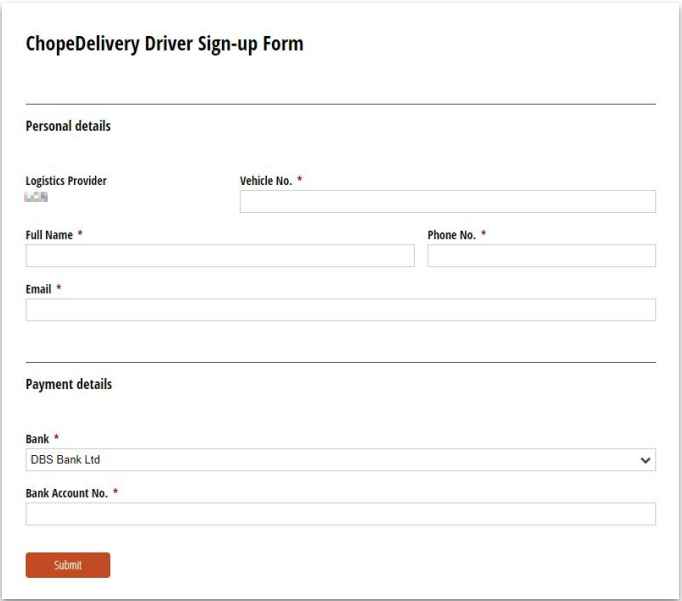

Your company administrator will provide the link to the form for you to sign up.

# **Signing up and downloading the app**

#### **ChopeDelivery Driver Sign-up Form**

Thank you! Your login credentials should be sent by SMS to you shortly.

To download the app, click here:

iOS: https://apps.apple.com/us/app/locus-on-the-road/id1348839162

Android: https://play.google.com/store/apps/details?id=com.locus.lotr

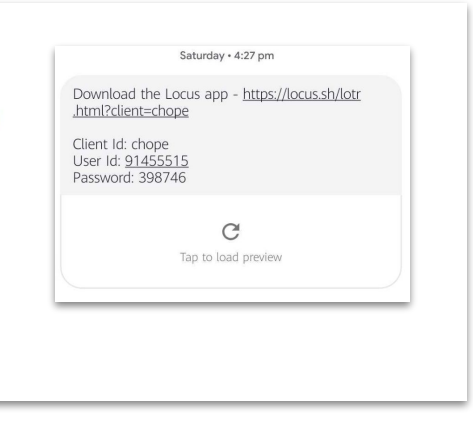

At the end of the form, you will see the **download links** for iOS and Android.

You will also receive an **SMS** with your **login details**.

# **Logging in and enabling permissions**

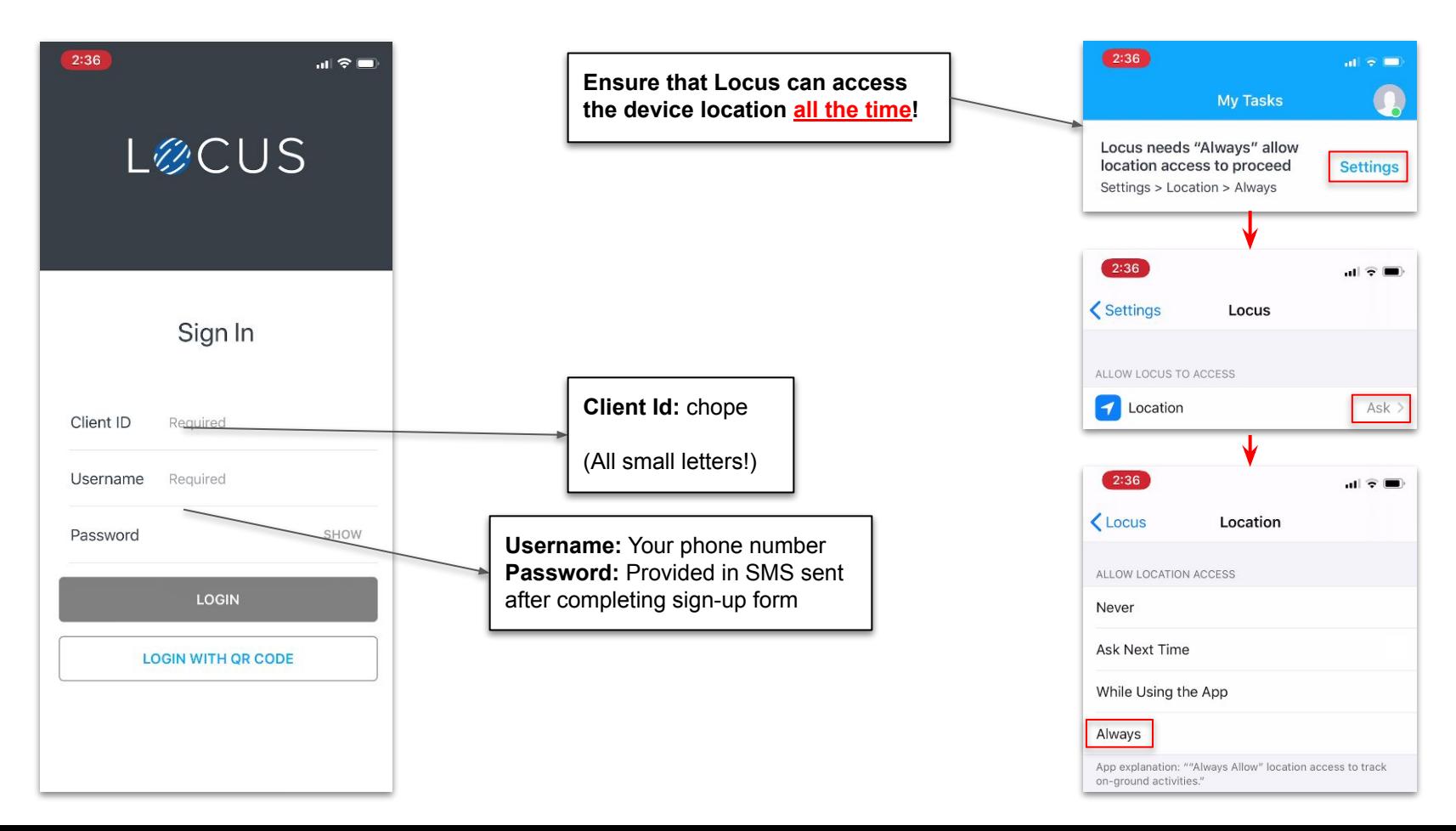

#### **Available/busy status**

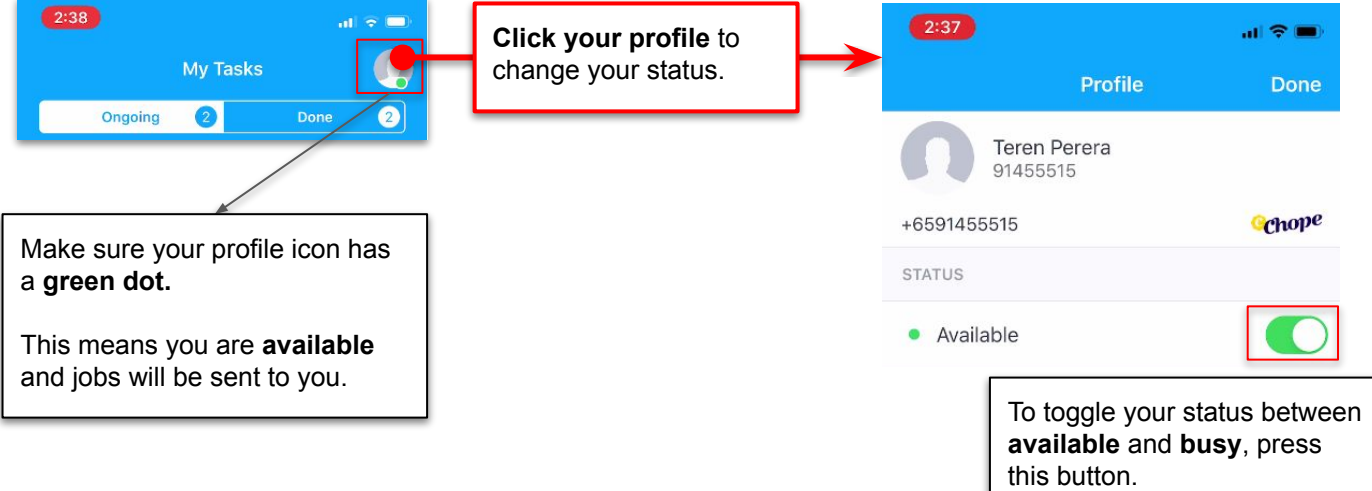

# **Receiving an order**

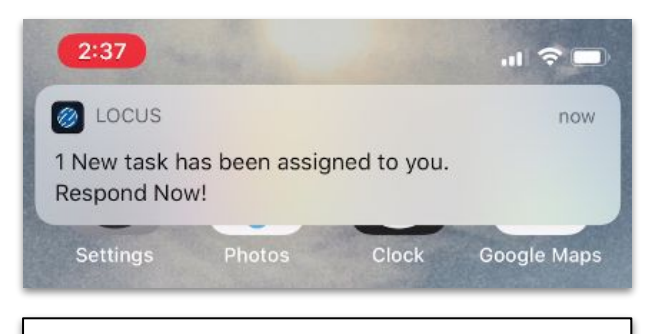

You will **receive this notification** when an order is assigned to you.

**Make sure to enable notifications for Locus!**

Check your phone's notification settings for Locus to ensure that your **notifications are as obvious as possible**.

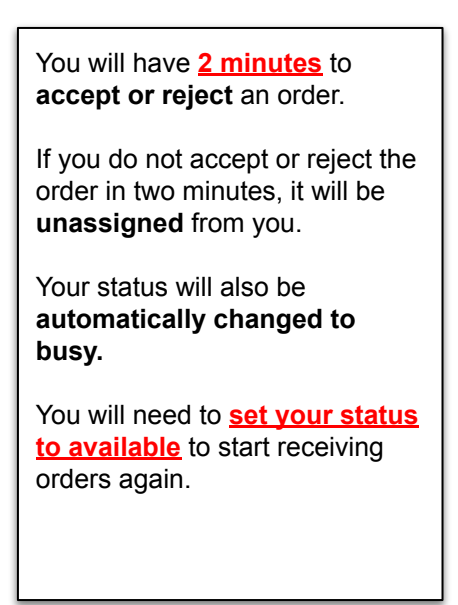

# **Receiving an order**

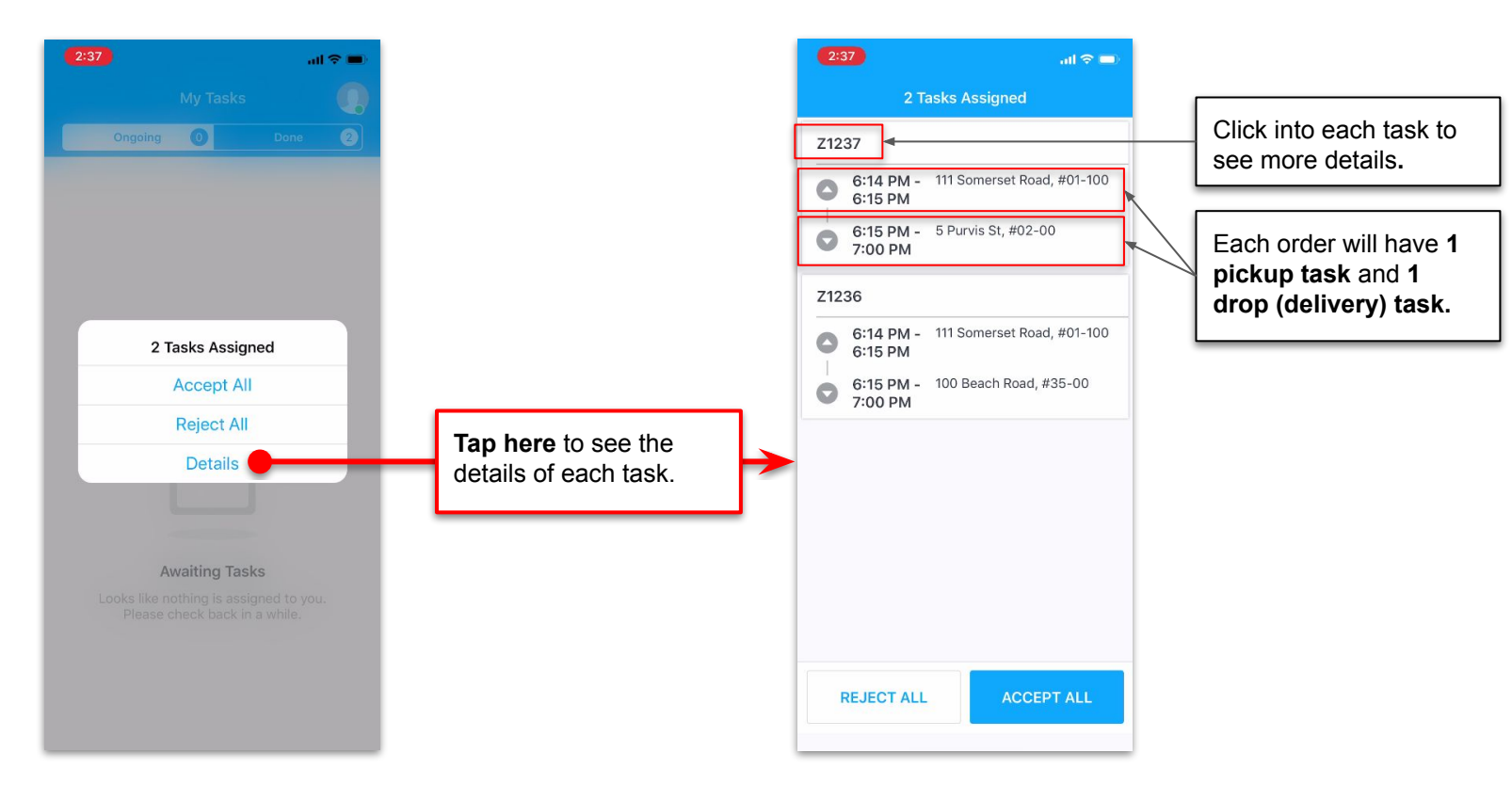

# **Viewing order details (pickup from restaurant)**

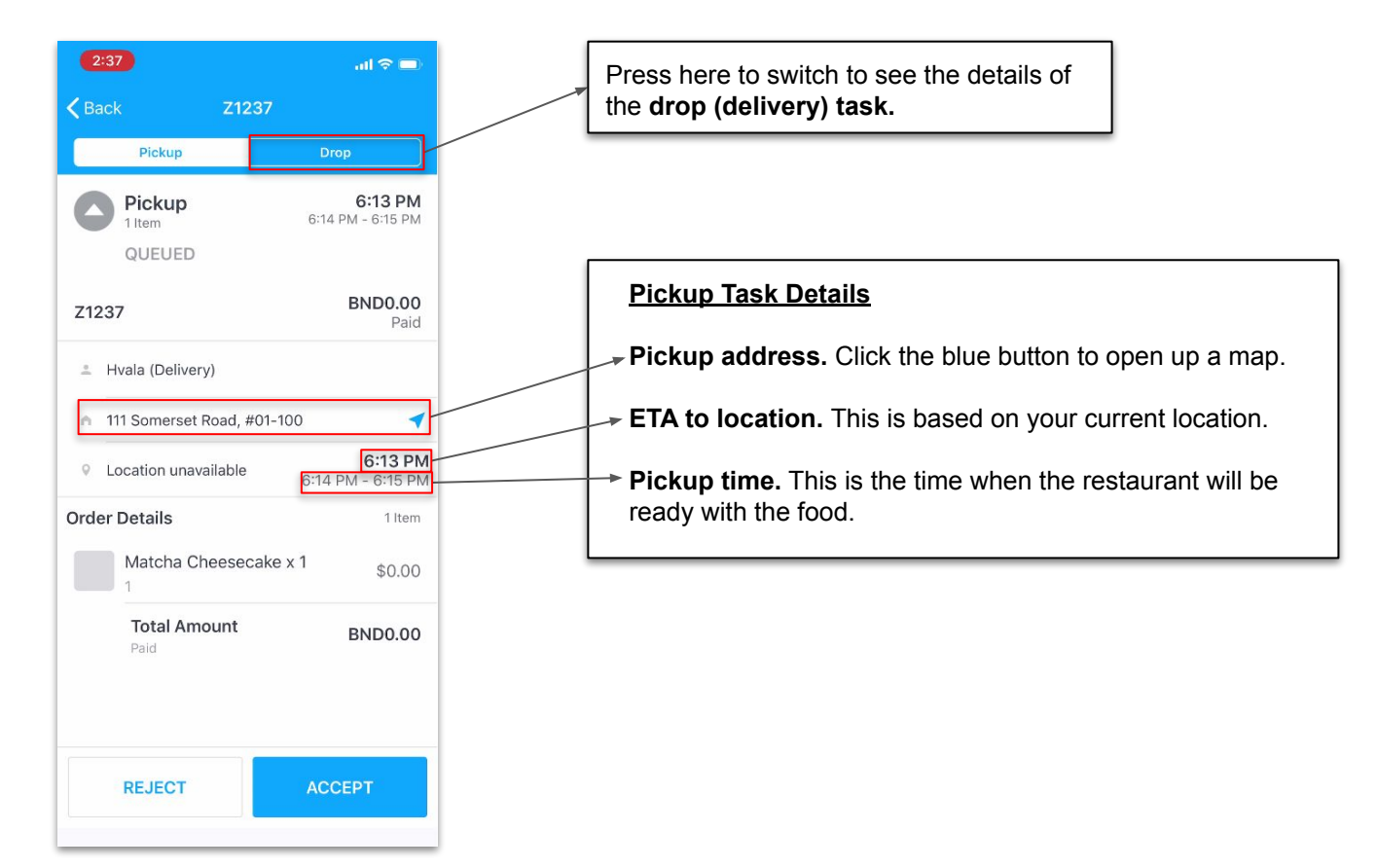

# **Viewing order details (drop off at customer)**

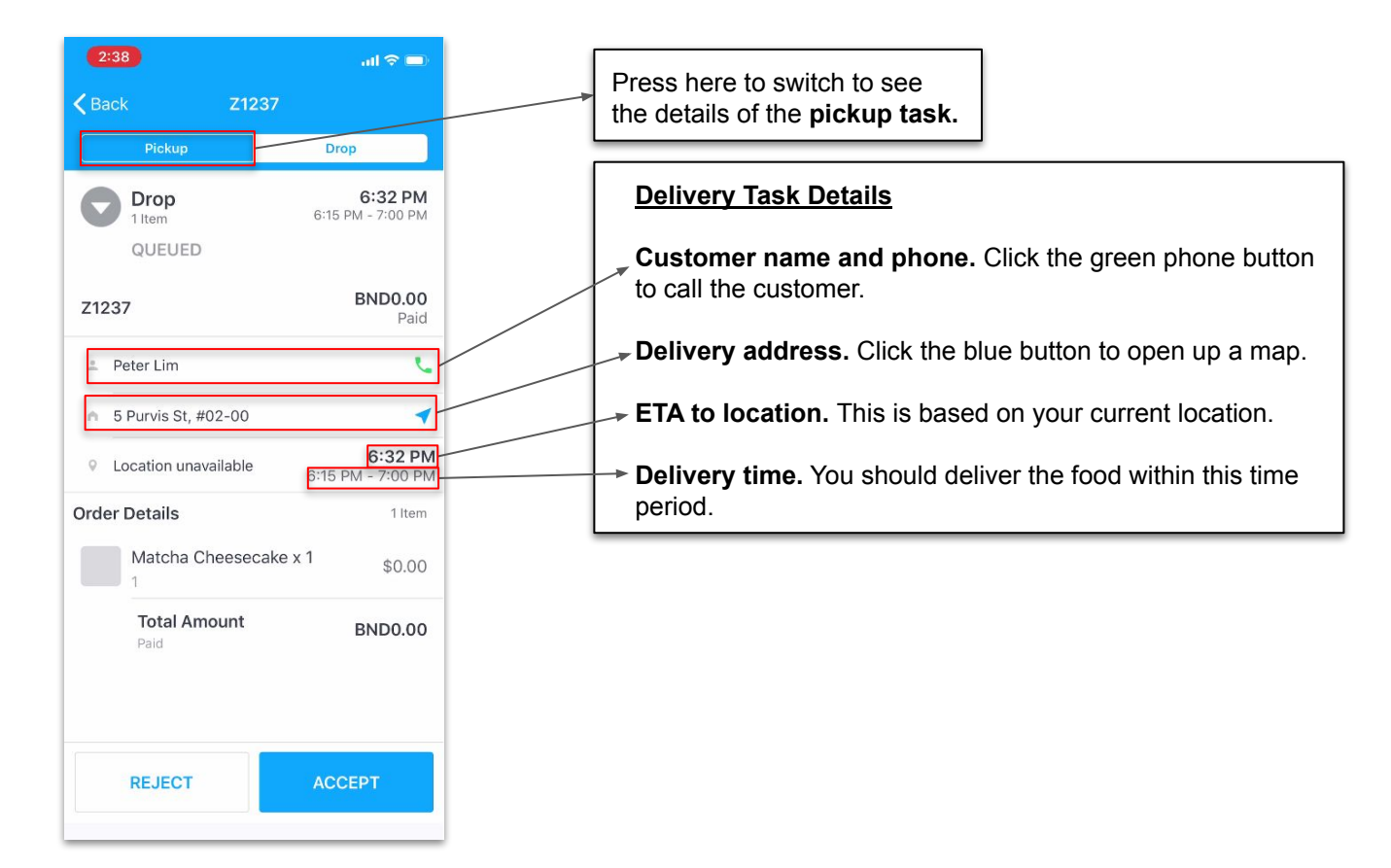

#### **How to do an order (pickup from restaurant)**

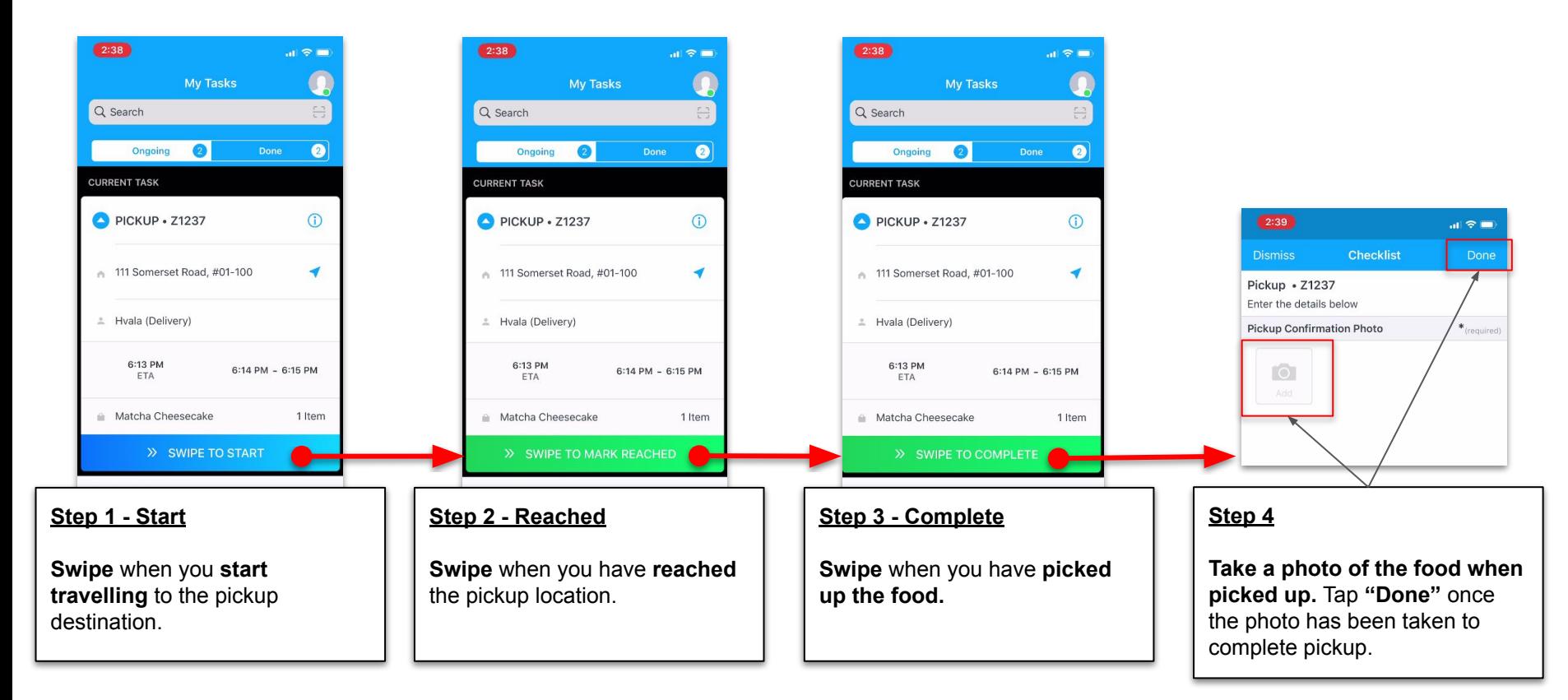

### **How to do an order (drop off at customer)**

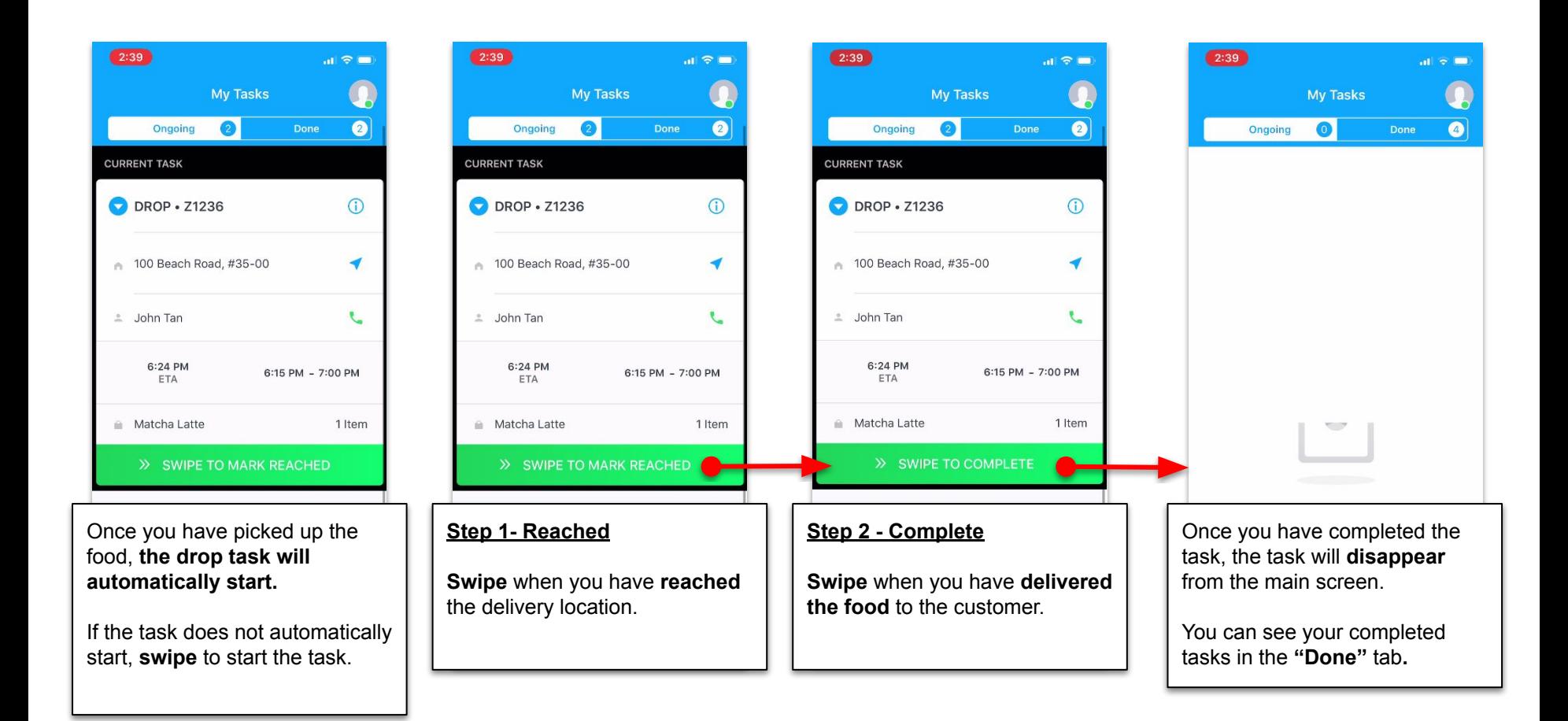